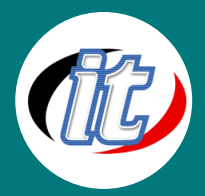

# **SharePoint Online**

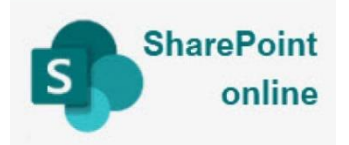

SharePoint ช่วยเพิ่มประสิทธิภาพให้การทำงานเป็นทีมด้วยทีมไซต์แบบไดนามิกที่มีประสิทธิภาพ สำหรับทุกทีมโครงการ แผนก และฝ่าย แชร์ไฟล์ ข้อมูล ข่าวสาร และทรัพยากรต่างๆ ปรับแต่งไซต์ของ คุณเพื่อเพิ่มประสิทธิภาพการทำงานของทีม ทำงานร่วมกันได้อย่างปลอดภัยและง่ายดายกับสมาชิก ทีมทั้งในและนอกองค์กรของคุณผ่านพีซี, Mac และอุปกรณ์เคลื่อนที่

#### วัตถุประสงค์:

o สามารถแชร์ทรัพยากรออนไลน์ผ่าน SharePoint ได้อย่างเป็นระบบ

# กลุ่มเป้าหมาย:

- o ผู้ที่สนใจทั่วไป
- o ผู้ที่ต้องแชร์ข้อมูลระหว่างทีม

# ความรู้พื้นฐาน:

- o มีพื้นฐาน excel พอสมควร
- o การใช้งานคอมพิวเตอร์เบื้องต้น

#### ระยะเวลาในการอบรม:

 $\circ$  12 ชั่วโมง (2 วัน)

### ราคาคอร์สอบรม:

o 4,500 บาท / คน (ราคานี้ยังไม่ได้รวมภาษีมูลค่าเพิ่ม)

#### วิทยากรผู้สอน:

o อาจารย์สามิตร โกยม

# คอร์สที่ควรอบรมก่อนหน้า:

o การใช้โปรแกรม Microsoft Office 365

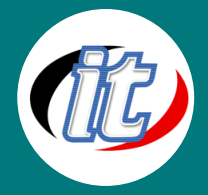

#### เนื้อหาการอบรม:

- o Intro to SharePoint Online
- o SharePoint Online Benefit

#### Workshop-Create Team Group &go to SharePoint site management.

- o Relationship between MicrosoftTeams Group & SharePoint site
- o Create channel in Team group =create folder in Documents menu on SharePoint site
- o How to create teams group linked to SharePoint.
- o What is the Site Content?
- o Add new Documents Library
	- Documents Settings
		- Rename, description
- o Add new List
	- Add column
	- Column type
	- List Settings
		- Rename, description
	- Input value to list
- o Edit menu
- o Site Information
- o Change the look
- o Customize Home Page
- o Permission
	- Change access request site setting
- **Understand Group permission**
- o Create folder in Documents menu on SharePoint site
- o Manage access setting.
- o Change how members can share
- o How to delete Team group & SharePoint site

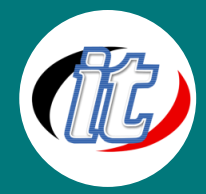

Line ID: @itgenius

#### Workshop - Create new SharePoint site by SharePoint Application.

- o Create SharePoint -Team Site
- o Invite people Share site only.
- o Understand Permissions inheritance
- o stop Permissions inheritance to Document Library
	- Delete & Grant permission to people after stop inheritance
- o stop Permissions inheritance to List
	- Delete & Grant permission to people after stop inheritance
- o Create new Permission Levels
	- Grant new permission level to people
- o Overview Site setting
- o How to delete site